## 昆明医科大学 **2019** 年硕士研究生招生复试网上缴费步骤

请收到我校通过中国研究生招生信息网"全国硕士生招生调剂服务系统"发 送的电子版复试通知,并回复参加复试的调剂考生,请通过 http://jcczw.kmmc.cn 缴纳复试费。缴费标准为 100 元/生。以上费用一旦缴纳不予退还。缴费步骤如下:

一、点击 http://jcczw.kmmc.cn,进入昆明医科大学计划财务处综合信息门户

(建议使用 Google 浏览器)。

二、点击"缴费平台入口"

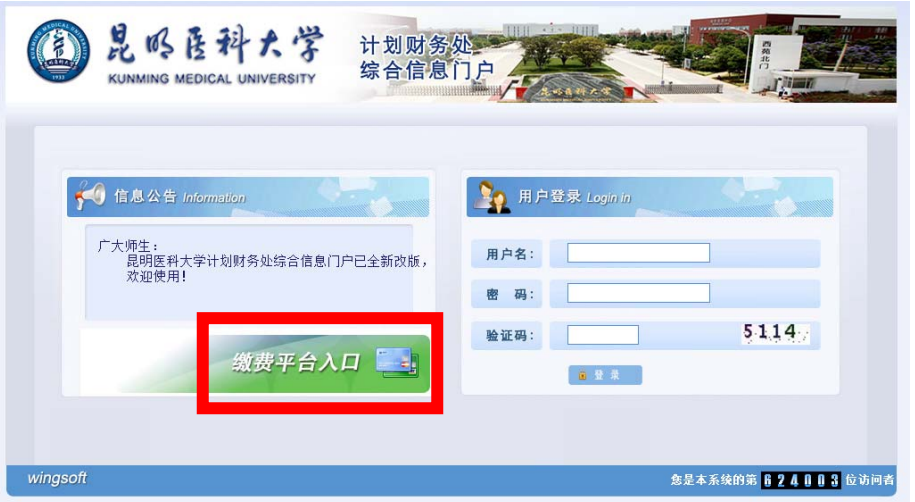

三、填写用户名为考生身份证号(无需点击注册)、密码为 123456 及验证码 后点击登录即可进行缴费。(推荐选择银联缴费)

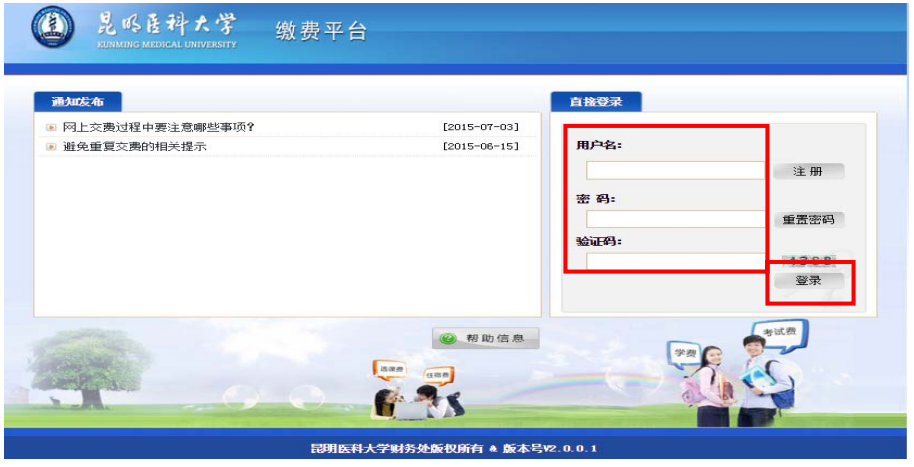

昆明医科大学研究生招生办公室

2019 年 3 月 29 日